## **Een saldo opladen doe je zo:**

Huidig saldo

*Klik in de dagplanning op* Mijn saldo*, daarna op de knop* Saldo opladen

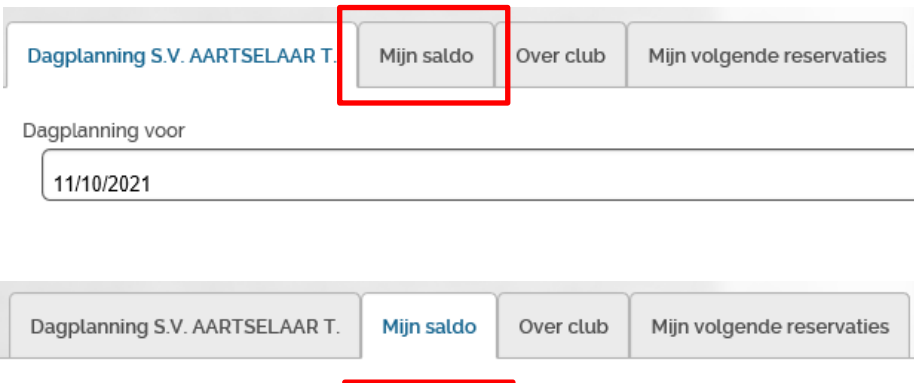

Saldo opladen

## *Kies een bedrag en klik op de knop* Saldo aankopen

0 EUR

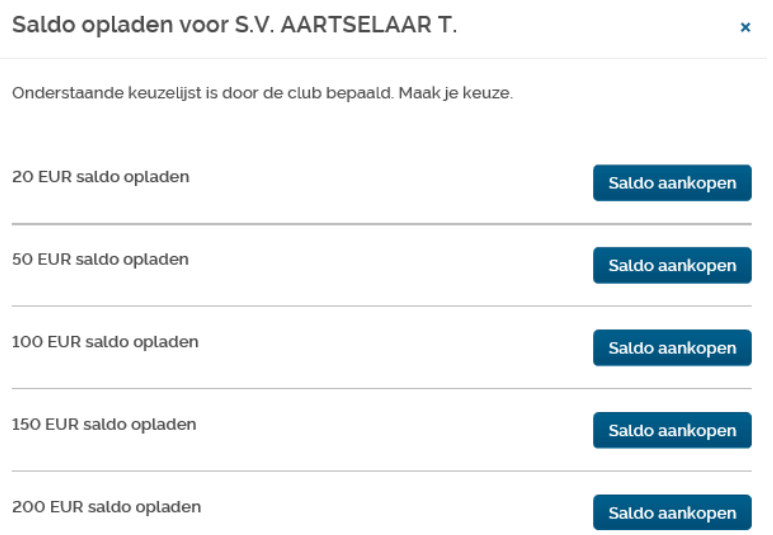

## *Rond de verrichting af door uw betaling online uit te voeren:*

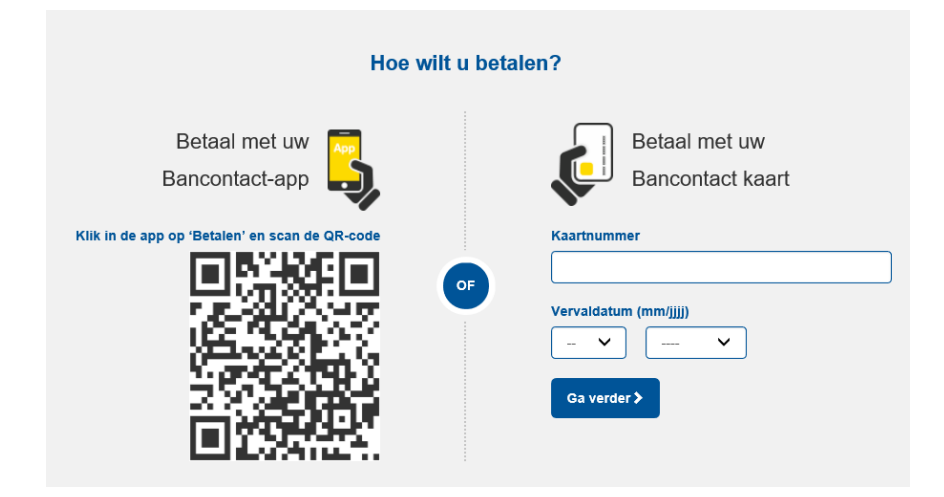